#### Adding songs to your online program playlist

https://roxfm.com.au/updating-your-weekly-playlist/

# Click on your program link in the program guide – https://roxfm.com.au/guide/ if your program is not listed in the program guide please email manager.

Once on your program page find the text "Playlists powered by Amrap Pages \* L"

Playlists powered by Arriap Pages . L

#### Click on the L at the end

### You will be prompted to enter the email and password provided by RoxFM manager and Login

Email: Password: Login New User / Forgot Password Help

The first time you login you will be able to enter details about your show, including a picture, outline of the show and the presenters and the music you play.

Each week you will then enter the songs played during the show.

## Select Create new episode

Select the date of the show, check the start time and duration are correct and create

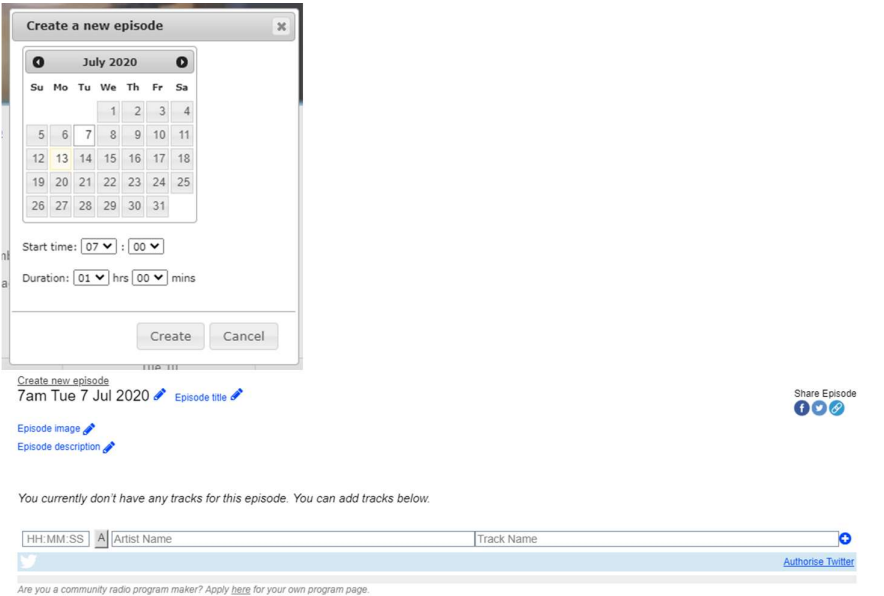

Edit the episode title – perhaps your focus artist or the theme for the weeks show. Episode description – describe the music, artists, conversations covered.

You are now ready to list the songs played.

A – click of the artist is Australian Artist name – band or artist Track name – Enter track title in full + - Click on the blue plus to add the song

Once all songs for the show are entered you can click on new episode if you want to add another or logout.